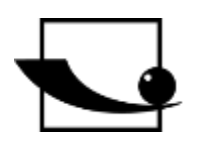

## **Sauter GmbH**

**Ziegelei 1 D-72336 Balingen E-Mail: info@kern-sohn.com** **Tel.: +49-[0]7433- 9933-0 Fax: +49-[0]7433-9933-149 Internet: www.sauter.eu**

## **Bedienungsanleitung Ultraschall Materialdickenmessgerät**

# **SAUTER TU-US**

Version 2.0 04/2020 DE

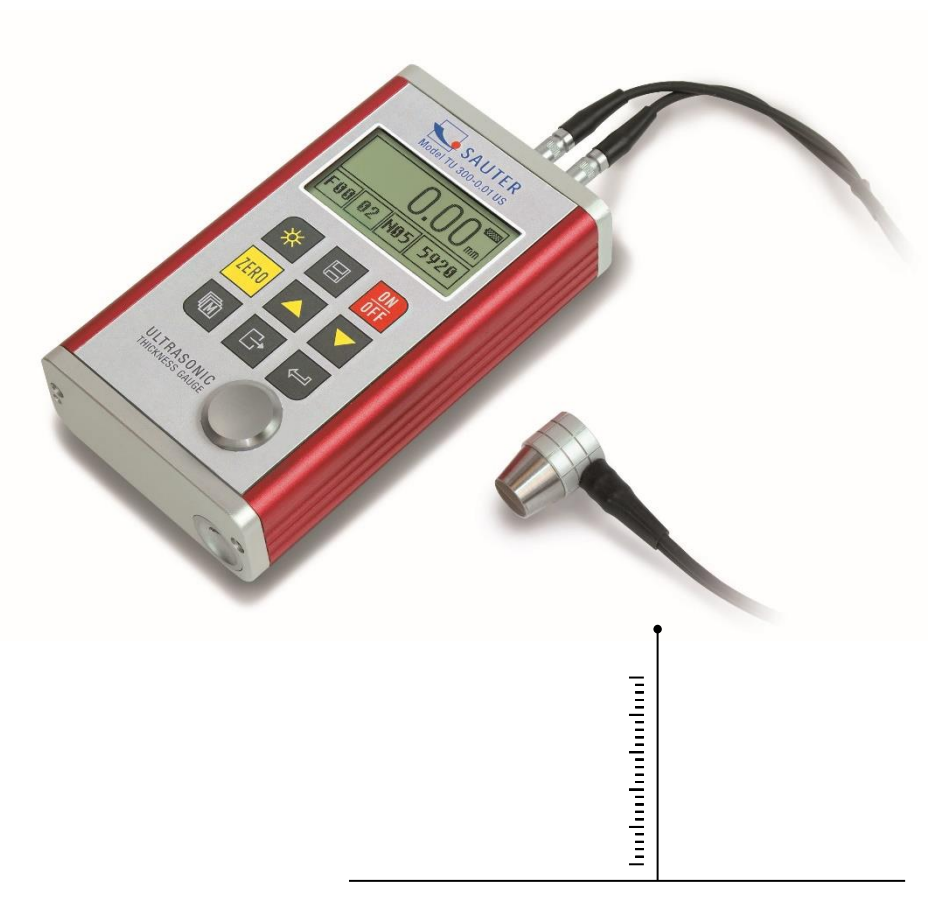

PROFESSIONAL MEASURING

TU\_US-BA-d-2020

## **SAUTER TU-US**

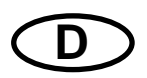

V. 2.0 04/2020

#### **Bedienungsanleitung** Materialdickenmessgerät

**Ultraschall** 

Herzlichen Glückwunsch zum Erwerb eines Ultraschall Materialdickenmessgerätes von SAUTER. Wir wünschen Ihnen viel Freude an Ihrem Qualitätsmessgerät mit hohem Funktionsumfang.

Für Fragen, Wünsche oder Anregungen stehen wir Ihnen gern zur Verfügung.

Inhaltsverzeichnis:

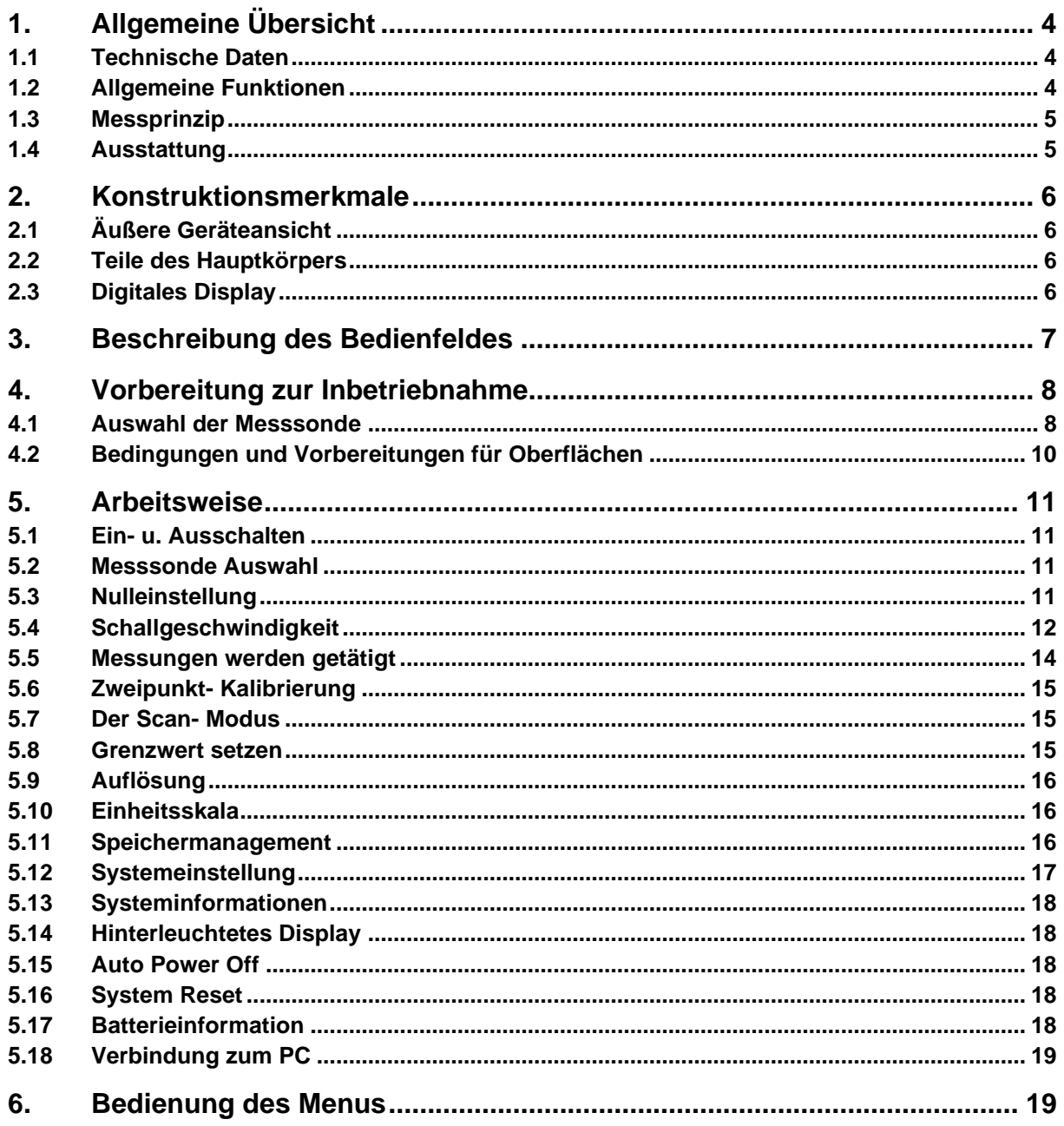

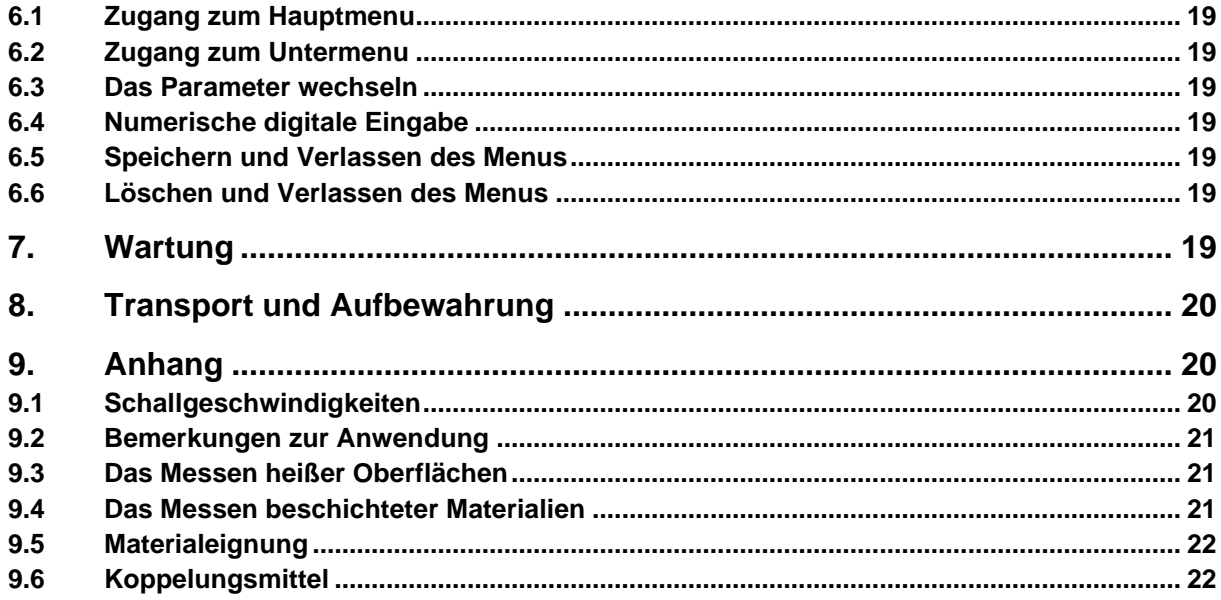

### **1. Allgemeine Übersicht**

Das Modell TU-US ist ein digitales Ultraschall Materialdickenmessgerät. Es basiert auf denselben Bedienungsprinzipien wie SONAR. Mit dem TU-US kann die Materialdicke verschiedenster Materialien mit einer Messgenauigkeit von bis zu 0,01mm bzw. 0,001 Inch gemessen werden. Es kann für eine Vielzahl metallischer und nicht-metallischer Materialien eingesetzt werden.

#### **1.1 Technische Daten**

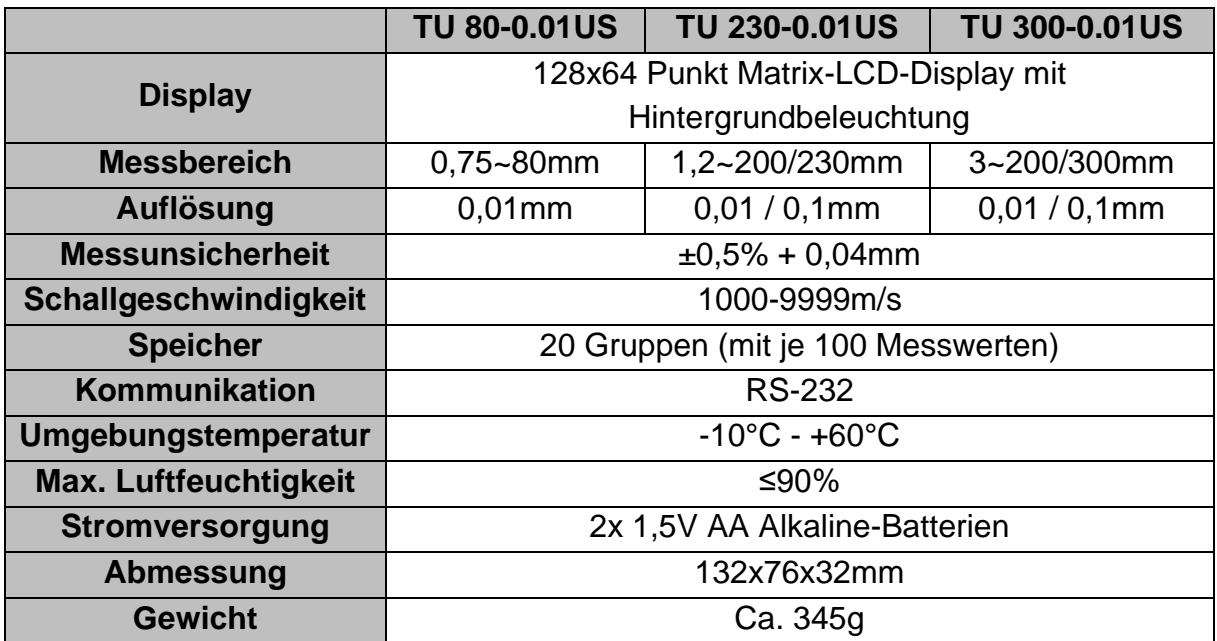

#### **1.2 Allgemeine Funktionen**

- Es kann eine weite Auswahl von Materialien gemessen werden, Metall, Kunststoffe, Keramik, Verbundwerkstoffe, Glas und andere Ultraschall leitfähige **Materialien**
- Es stehen vier Schallsonden für spezielle Anwendungen zur Verfügung, einschließlich für grobkörniges Material und Hochtemperatur- Anwendungen.
- Nulleinstellungsfunktion der Messsonde
- Schallgeschwindigkeit- Kalibrierungsfunktion
- Zweipunkt- Kalibrierungsfunktion
- zwei Messfunktionen: Einzelmessung und Scanmodus
- kopplungsanzeige
- Batteriestatusanzeige
- "Auto sleep" und "Auto power off" Funktion zur Batterieschonung.
- Software auf Wunsch erhältlich, um Speicherdaten per USB Anschluss auf den PC zu übertragen.

#### **1.3 Messprinzip**

Das digitale Ultraschall Materialdickenmessgerät misst die Dicke eines Teils oder einer Struktur, indem es die Zeit exakt misst, die für einen kurzen Ultraschallimpuls gebraucht wird, von einem Messsonde gesteuert, um durch die Dicke eines Materials zu dringen, anschließend von der Rückseite oder der Innenfläche reflektiert zu werden und zum Messsonde zurückgeschickt zu werden.

Diese gemessene Zwei- Wege Übertragungszeit wird durch 2 dividiert, (die den Hinund Rückweg darstellt), und dann mit der Schallgeschwindigkeit des entsprechenden Materials multipliziert. Das Ergebnis wird mit der folgenden Formel ausgedrückt:

$$
H = \frac{v \times t}{2}
$$

H = Materialdicke des Testobjekts

v = Schallgeschwindigkeit des entsprechenden Materials

t = die gemessene Transit- Zeit für des Schalls

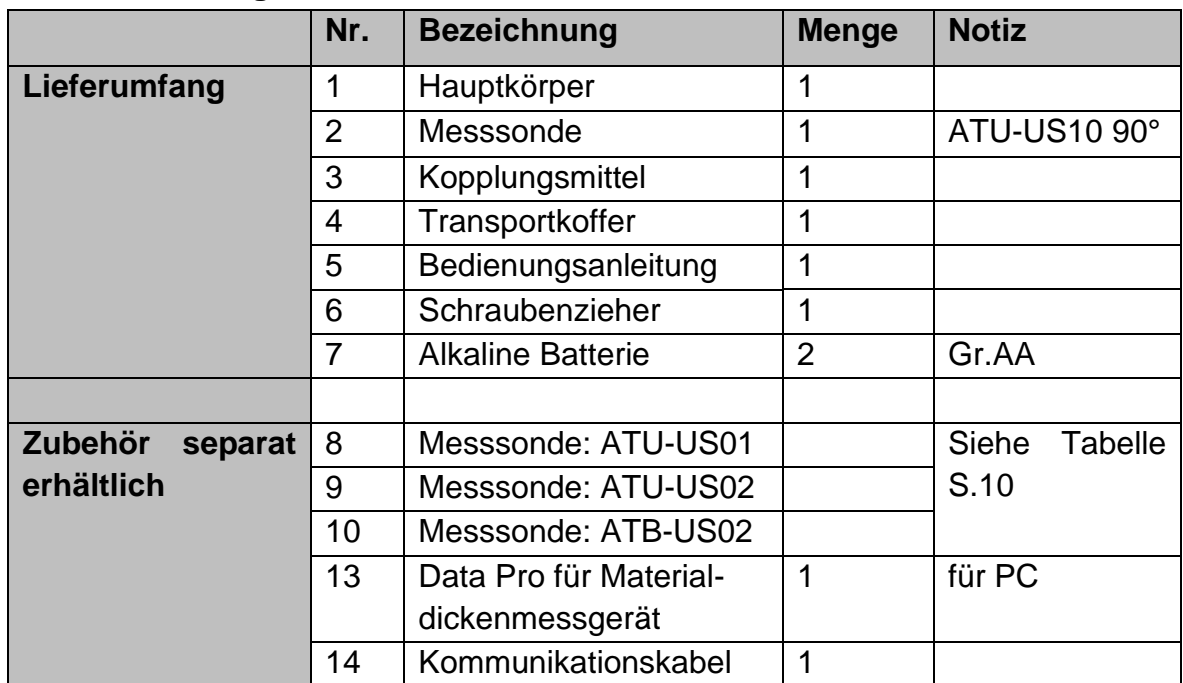

#### **1.4 Ausstattung**

#### **2. Konstruktionsmerkmale**

#### **2.1 Äußere Geräteansicht**

- 1= Gehäuse
- 2= Messsonde

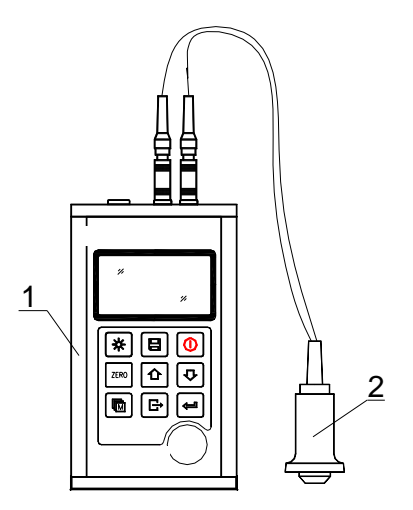

#### **2.2 Teile des Hauptkörpers**

- 1 Kommunikationsbuchse
- 2 Aluminiumgehäuse
- 3 Gurthalterungsloch
- 4 Batterieabdeckung
- 5 Tastenfeld
- 6 LCD-Display
- 7 Buche für US- Messsonde (keine Polung)
- 8 Nullplatte für US- Messsonde
- 9.Gehäuse aus Aluminium
- 10. Erklärung der Tastensymbole

#### **2.3 Digitales Display**

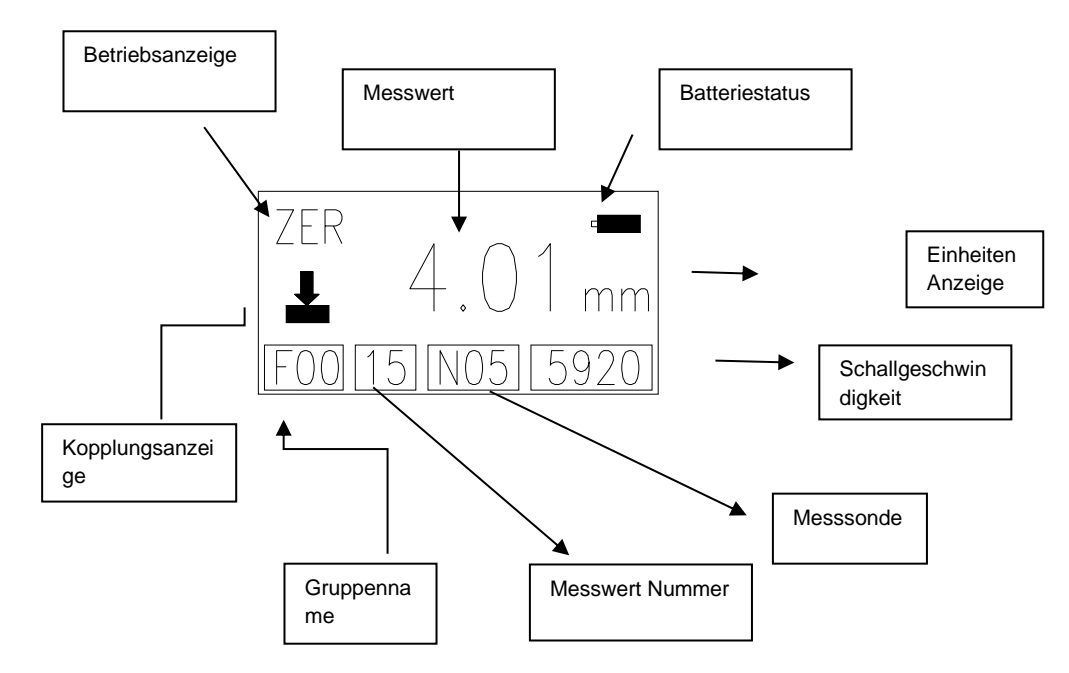

• **Batterieanzeige:** Statusanzeige Batterie

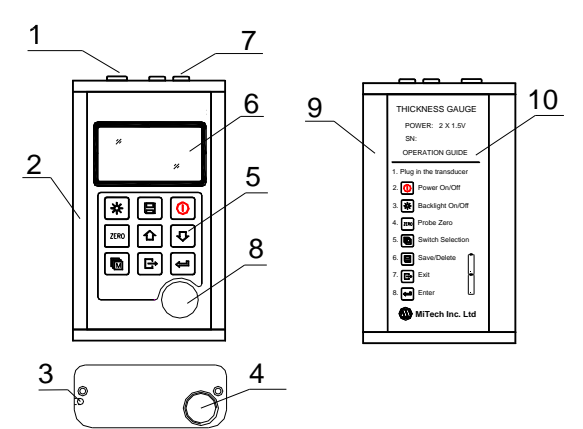

- **Kopplungsanzeige:** zeigt den Koppelungsstatus an;
	- o Während der Messungen, muss dieses Symbol erscheinen. Wenn dies nicht der Fall ist, ist es nicht möglich zu messen.
- **Betriebsanzeige**: zeigt an, ob das Gerät eingeschaltet ist.
- **FIL:** Gruppennummer
- **PRB:** Messsonde aktiv
- **VEL:** Schallgeschwindigkeitswechsel
- **CAL:** Kalibrierung der Schallgeschwindigkeit
- **DPC:** Zweipunktkalibrierungsstatus
- **ZER:** Nullkalibrierung der Messsonde
- **SCA:** Zeigt Status Scan Modus (Ein/Aus)
- **Gruppenname:** Nummer der aktuellen Gruppe
- **Messwert:** Nummer: zeigt die laufende Nummer an.
- **Messsondemodelle:** die ausgewählte Messsonde wird angezeigt.
	- o ATU-US01: N02
	- o ATB-US06: N05
	- o ATU-US02: N07
	- o ATB-US02: HT5
- **Schallgeschwindigkeit:** zeigt die aktuelle Schallgeschwindigkeit an.
- **Messwert:** Am Display erscheint der gemessene Wert. ↑ bedeutet, dass das obere Messlimit erreicht wurde. ↓ bedeutet, das untere Messlimit wurde erreicht.
- **Einheitenanzeige:** Wenn das **mm** Symbol aufleuchtet, wird die Materialstärke in mm und die Schallgeschwindigkeit in **m/s** gemessen. Erscheint das **Inch-** Symbol, wird die Materialstärke in Inch gemessen und die Schallgeschwindigkeit in **Inch/s.**

#### **3. Beschreibung des Bedienfeldes**

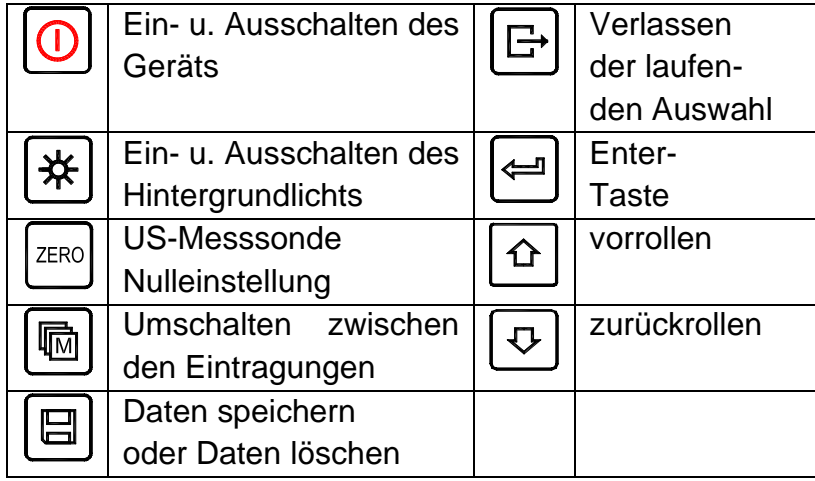

#### **4. Vorbereitung zur Inbetriebnahme**

#### **4.1 Auswahl der Messsonde**

Mit diesem Gerät können sie eine Vielzahl von Materialien gemessen werden, angefangen von verschiedenen Metallen über Glas und Plastik. Für unterschiedlichen Materialarten benötigt man daher verschiedene Messsonden, d.h. US- Messköpfe. Die korrekte Messsonde ist ausschlaggebend für den verlässlichen Messerfolg. Die folgenden Abschnitte erläutern die wichtigen Eigenschaften der Messsonde und was beachtet werden sollte, wenn eine Messsonde für ein bestimmtes Arbeitsobjekt ausgewählt wird.

Verallgemeinert bedeutet das, die beste Messsonde für ein Arbeitsobjekt sollte ausreichende Ultraschallenergie in das zu messende Material senden, sodass ein starkes, stabiles Echo im Instrument ankommt. Bestimmte Faktoren beeinflussen die Stärke des Ultraschalls, während er übertragen wird.

Diese sind im Folgenden nachzulesen:

- Die anfängliche Signalstärke: Je stärker ein Signal von Anfang an ist, desto stärker wird auch das zurückkehrende Echo sein. Die anfängliche Signalstärke ist hauptsächlich ein Faktor der Größe des Ultraschallemitters in der Messsonde. Eine stark aussendende Fläche wird mehr Energie in das Material abgeben als eine schwache. Folglich sendet ein sogenannter "1/2 Inch" US-Messsonde ein stärkeres Signal aus als ein "1/4 Inch" US- Messsonde.
- Aufnahmevermögen und Streuung: Wenn der Ultraschall durch irgendein Material fließt, wird er teilweise absorbiert. Bei Materialien mit körniger Struktur streuen sich die Schallwellen. Beide dieser Einflüsse verringern die Stärke der Schallwellen und somit die Fähigkeit des Geräts, das zurückkehrende Echo zu erkennen bzw. auf-zunehmen. Schallwellen mit höherer Frequenz werden mehr "verschluckt" als solche mit niederer Frequenzen. So könnte es scheinen, es wäre in jedem Fall besser, einen Messsonde mit niederer Frequenz zu benutzen, aber diese sind weniger ausrichtbar (gebündelt) als solche mit hohen Frequenzen. Folglich wäre eine Messsonde mit hoher Frequenz die bessere Wahl, um kleine Vertiefungen oder Unreinheiten im Material festzustellen.
- Geometrie der Messsonde: Die physikalischen Grenzen des Messumfelds entscheiden manchmal über die Tauglichkeit der Messsonde für ein bestimmtes Testobjekt. Manche Messsonden sind einfach zu groß, um in einem fest vorgegebenen Umfeld benutzt zu werden. Wenn die verfügbare Oberfläche für den Kontakt mit der Messsonde eingeschränkt ist, benötigt man einen Messsonde mit einer kleinen Kontaktfläche. Misst man eine gewölbte Oberfläche, beispielsweise eine Antriebszylinderwandung, muss auch die Kontaktfläche der Messsonde dieser angeglichen sein.
- Temperatur des Materials: Wird auf außergewöhnlich heißen Oberflächen gemessen, werden Hochtemperatur Messsonden benutzt. Diese sind so gebaut, dass sie, ohne Schaden zu erleiden, für spezielle Materialien und

Techniken, unter hohen Temperaturen eingesetzt werden können. Zusätzlich muss bei einer "Null- Kalibrierung" oder "Kalibrierung bei bekannter Materialstärke" mit einem Hochtemperatur Messsonde achtgegeben werden.

- Die Auswahl der geeigneten Messsonde ist oft ein Kompromiss zwischen verschiedenen Einflüssen und Eigenschaften. Manchmal ist es notwendig, mehrere Messsonden auszuprobieren, bis man schließlich den geeignetsten für das entsprechende Testobjekt findet.
- Die Messsonde ist das "Endstück" des Messgeräts. Er sendet und empfängt Ultraschallwellen, welche das Gerät benutzt, um die Materialstärke des zu untersuchenden Materials zu messen. Der Messsonde ist mit dem Messgerät durch ein Adapterkabel und zwei gleichachsigen Anschlüssen verbunden. Wenn Messsonde benutzt werden, ist das Einstecken der Anschlüsse einfach: entweder passt der Stecker in die Buchse oder in das Gerät selbst.
- Die Messsonde muss korrekt eingesetzt werden, um akkurate, verlässliche Messergebnisse zu erlangen.

Im Folgenden wird ein solcher kurz beschrieben, gefolgt von einer Gebrauchsanleitung.

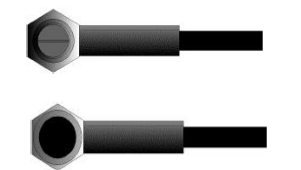

Die obere Abbildung stellt die Unteransicht einer typischen Messsonde dar. Die zwei Halbkreise sind sichtbar, in der Mitte sichtbar geteilt. Einer der Halbkreise leitet den Ultraschall in das zu messende Material und der andere leitet das Echo zurück zur Messsonde. Wird die Messsonde auf dem zu messenden Material platziert, befindet er sich direkt unter dem Zentrum der Stelle, deren Stärke gemessen werden soll. Die untere Bild zeigt die Draufsicht einer Messsonde. Es wird mit dem Daumen oder dem Zeigefinger von oben auf den Messsonde gedrückt, um sie genau platziert zu halten. Es ist nur ein mäßiges Andrücken erforderlich, da die Oberfläche nur eben auf dem zu messenden Material positioniert werden muss.

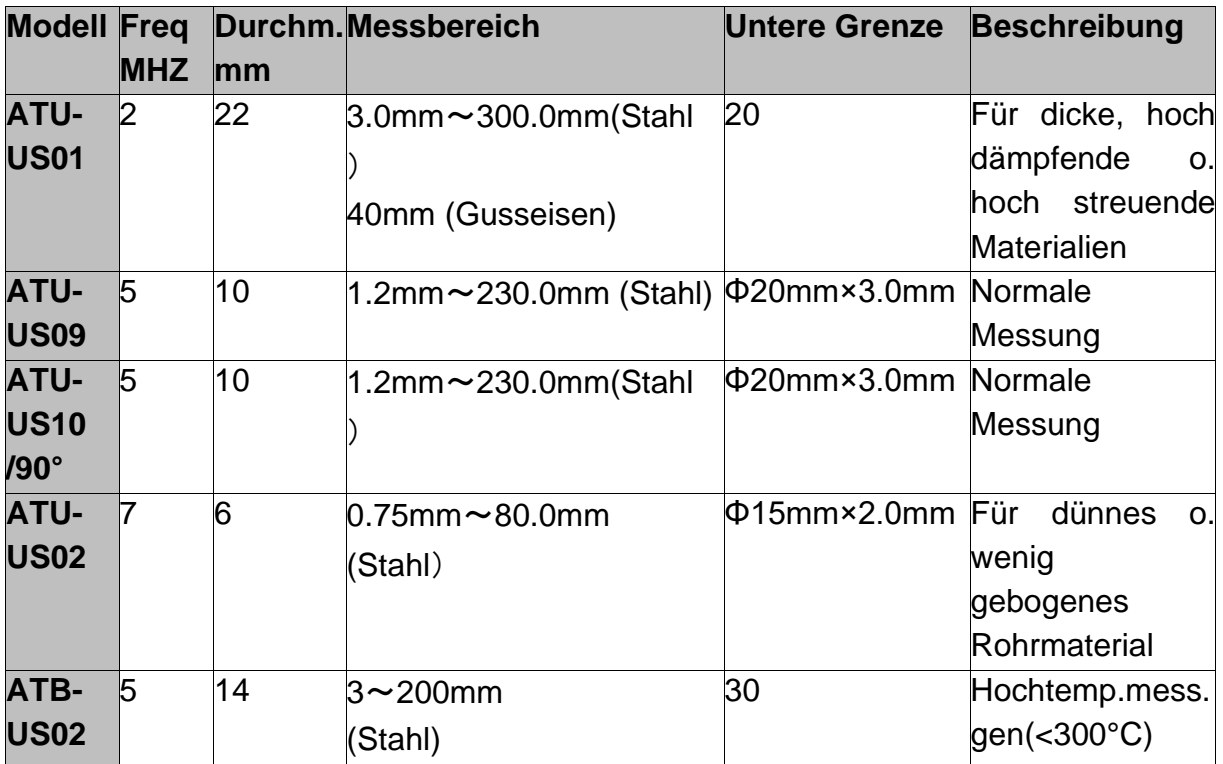

#### **4.2 Bedingungen und Vorbereitungen für Oberflächen**

Bei jeglicher Art von Ultraschallmessung ist die Beschaffenheit und Rauigkeit der zu messenden Oberfläche von höchster Bedeutung. Raue, unebene Oberfläche können das Durchdringen der Ultraschallwellen durch das Material einschränken und es resultieren unstabile, unkorrekte Messergebnisse.

Die zu messende Oberfläche sollte sauber und frei von irgendwelchen Substanzen, Rost oder Grünspan sein. Wenn dies der Fall ist, kann der Messsonde nicht sauber auf der Oberfläche platziert werden. Oft ist eine Drahtbürste oder ein Schaber hilfreich, die Oberfläche zu säubern. In extremen Fällen können Bandschleifmaschinen oder dergleichen benutzt werden. Dabei muss aber ein Ausfugen der Oberfläche vermieden werden, welche eine saubere Platzierung der Messsonde verhindert.

Extrem raue Oberflächen wie Gusseisen lassen sich nur sehr schwer messen. Diese Arten von Oberflächen verhalten sich wie, wenn Licht auf Milchglas strahlt, der Strahl wird gestreut und in alle Richtungen geschickt.

Zusätzlich tragen raue Oberfläche zu einer erheblichen Abnutzung der Messsonde bei, besonders in Situationen, in denen er über die Oberfläche "geschrubbt" wird.

Sie sollten daher in einem bestimmten Abstand überprüft werden, v. a. bei ersten Anzeichen von Unebenheiten an der Kontaktfläche. Wenn dieser auf der einen Seite mehr als auf der anderen abgenutzt ist, können die Schallwellen nicht länger senkrecht durch die Materialoberfläche des Testobjekts dringen. In diesem Fall können kleine Unregelmäßigkeiten im Material nur schwierig gemessen werden, da der Schallstrahl nicht mehr genau unter dem Messsonde liegt.

#### **5. Arbeitsweise**

#### **5.1 Ein- u. Ausschalten**

Das Gerät wird durch die Ein- u. Ausschalttaste ein- bzw. ausgeschalten. Beim allerersten Einschalten wird der Modelltyp, Herstellerinformation und die Seriennummer eingeblendet, bevor der Bildschirm für die Messungen erscheint. Im Gerät befindet sich ein spezieller Speicher, in dem alle Messungen hinterlegt werden, selbst nach dem Ausschalten.

#### **5.2 Messsonde Auswahl**

Die Messsonde muss vor der Messung "voreingestellt" werden. Dies dient als zusätzliches Hilfsmittel und ermöglicht dem Benutzer zwischen den einzelnen Modellen die für die Messanforderungen (frequenz- und durchmesserabhängig) richtige Messsonde zu wählen.

- 1. Auf dem Bedienfeld wird die **T**aste (li. unten) mehrmals gedrückt, um die Messsonde auszuwählen.
- 2. Mit der  $\Phi$  Taste oder der  $\Phi$  Taste werden die verschiedenen Modelle angezeigt.
- 3. Zum Verlassen wird die  $\boxdot$  Taste gedrückt. Die Messsonden Einstellung kann ebenso im Menu geändert werden, siehe Kapitel 5.

#### **5.3 Nulleinstellung**

Die **Taste wird benutzt, um die Nulleinstellung des Messgerätes durchzuführen.** Wird dies nicht korrekt getan, können alle getätigten Messungen falsch ausfallen. Wenn das Gerät die Nulleinstellung erfährt, wird der festgelegte Fehlerwert gemessen und für alle darauffolgenden Messungen automatisch korrigiert. Die Vorgehensweise ist wie folgt:

- 1. Das Gerät muss eingeschaltet und die Zweipunktkalibrierung inaktiv sein. Die Nulleinstellung ist bei dieser nämlich nicht möglich.
- 2. Die Messsonde wird eingesteckt und die Anschlüsse der Stecker werden überprüft. Die Kontaktfläche der Messsonde muss sauber sein.
- 3. Die derzeit benutzte Messsonde wird im Gerät angezeigt
- 4. Es wird nun ein Tropfen Koppelungsmittel auf die metallene Nullplatte gegeben.
- 5. Die Messsonde wird vorsichtig auf die Nullplatte gedrückt.
- 6. Während die Messsonde jetzt durch das Gel auf der Nullplatte in direktem Kontakt mit dieser steht, wird die Taste ... gedrückt. "ZER" erscheint auf dem Display, während das Gerät den "Nullpunkt" errechnet.
- 7. Wenn das Symbol ''ZER" verschwindet, wird die Messsonde von der Nullplatte abgehoben.

Nun hat das Gerät den anfänglichen Fehlerfaktor erkannt und wird mit diesem alle darauf folgenden Messungen abgleichen. Bei der Nulleinstellung wird das Gerät stets die Schallgeschwindigkeit der eingebauten Nullplatte benutzen, auch wenn vorher andere Werte eingegeben wurden, um aktuelle Messungen zu tätigen.

Obwohl die letzte Nulleinstellung gespeichert wird, ist es doch empfehlenswert, diese nach jedem Einschalten erneut durchzuführen, ebenso wenn eine andere Messsonde verwendet wird. Dies lässt sichergehen, dass das Gerät immer korrekt eingestellt wurde. Mit dem Drücken der E Taste wird die laufende Nulleinstellung abgebrochen.

#### **5.4 Schallgeschwindigkeit**

Um exakte Messungen tätigen zu können, muss dieses auf die Schallgeschwindigkeit des entsprechenden Materials eingestellt werden. Verschiedene Materialien haben verschiedene eigene Schallgeschwindigkeiten.

Wird dies nicht getan, werden alle Messungen mit einem bestimmten Prozentsatz fehlerhaft ausfallen. Die **Einpunkt- Kalibrierung** ist die gebräuchlichste Vorgehensweise, die Linearität über eine große Reichweite zu optimieren. Die **Zweipunkt- Kalibrierung** erlaubt eine höhere Genauigkeit bei kleinerer Reichweite, indem die Nulleinstellung und die Schallgeschwindigkeit ausgerechnet werden.

**Anmerkung:** Bei **Einzelpunkt- und Zweipunkt- Kalibrierungen** müssen vorab Farbe oder Beschichtung entfernt werden. Bleibt dies aus, wird das Kalibrierergebnis aus einer Art "Multimaterial- Schallgeschwindigkeiten" bestehen und mit Sicherheit nicht die des tatsächlich zu messenden Materials besitzen.

#### **5.4.1 Kalibrierung mit bekannter Materialstärke**

**Anmerkung:** Diese Vorgehensweise erfordert eine Materialprobe des Materials, welches gemessen werden soll, dessen exakte Materialstärke, die z. B. auf irgendeine Art vorher gemessen wurde.

- 1. Die Nulleinstellung wird gemacht.
- 2. Das Mustermaterial wird mit Kopplungsgel versehen.
- 3. Die Messsonde wird auf das Materialstück gedrückt. Auf dem Display ist nun ein Materialstärkenwert abzulesen und das Koppelungssymbol erscheint.
- 4. Sobald ein stabiler Ablesewert erreicht ist, wird die Messsonde wieder abgehoben. Wenn sich daraufhin die eben festgestellte Materialstärke von dem Wert, der während der Koppelung bestand, verändert, muss Schritt 3) wiederholt werden.
- 5. Mit den Tasten  $\boxed{\Omega}$  und  $\boxed{\Omega}$  kann nun die erforderliche Materialstärke (die des Materialmusters) angepasst werden.
- 6. Die Taste wird gedrückt und der berechnete Schallgeschwindigkeitswert erscheint anhand der Materialstärke, die zuvor eingespeichert wurde.
- 7. Zum Verlassen des Kalibriermodus wird die Taste gedrückt. Ab jetzt können Messungen getätigt werden.

#### **5.4.2 Kalibrierung bei bekannter Schallgeschwindigkeit**

**Anmerkung:** Bei dieser Vorgehensweise muss die Schallgeschwindigkeit des zu messenden Materials bekannt sein. Eine Tabelle der geläufigsten Materialien ist in Anhang A dieser Bedienungsanleitung einzusehen.

- 1. Die Taste **We** wird mehrmals gedrückt, um zum Element "Schallgeschwindigkeit" zu gelangen.
- 2. Mit der Taste<sup>[1</sup> kann zwischen den voreingestellten Schallgeschwindigkeiten gewechselt werden.
- 3. Die voreingestellte Schallgeschwindigkeit lässt sich, falls erforderlich, mit den Tasten  $\mathfrak{D}$  und  $\mathfrak{D}$  nach oben und unten überschreiben, bis der gewünschte Wert des zu messenden Materials erreicht ist. Dies ist beispielsweise notwendig, wenn es, wie bereits erwähnt, Abweichungen in der Materialzusammensetzung von (Hersteller zu Hersteller) für ein und dasselbe Material gibt.
- 4. Zum Verlassen des Kalibriermodus wird die  $\boxdot$  Taste gedrückt. Ab jetzt können Messungen getätigt werden.

Eine andere Methode, das Gerät mit einer bekannten Schallgeschwindigkeit zu kalibrieren, ist wie folgt:

- 1. Man geht in das {Test Set}  $\rightarrow$  {Velocity Set} Untermenu, die Taste  $\blacksquare$  wird gedrückt, um ins Schallgeschwindigkeitsmenu zu gelangen.
- 2. Die  $\Box$  Taste wird mehrmals gedrückt, bis die veränderbare numerische Ziffer erreicht wird. Mit den Tasten  $\mathfrak{D}/\mathfrak{D}$  wird der Zahlenwert nach oben bzw. nach unten verändert, bis er dem der Schallgeschwindigkeit des zu prüfenden Materials entspricht.
- 3. Im Gerät ist eine automatische Wiederholungsfunktion eingebaut, sodass, wenn die Taste gedrückt gehalten bleibt, sich die Zahlenwerte im gleichen Abstand aufaddieren bzw. sich stufenweise verringern.
- 4. Mit der  $\boxdot$  Taste wird bestätigt oder mit der  $\boxdot$  Taste wird die Kalibrierung abgebrochen.
- 5. Um ein möglichst genaues Messergebnis zu erzielen, wird allgemein empfohlen, das Messgerät mit einer Materialprobe bekannter Materialstärke zu kalibrieren.

Die Materialzusammensetzung an sich (und so die Schallgeschwindigkeit) variiert oft vom einen zum anderen Hersteller. Die Kalibrierung mit einer Materialprobe bekannter Materialstärke versichert, dass das Messgerät so exakt wie möglich auf das zu messende Material eingestellt wurde.

#### **5.5 Messungen werden getätigt**

Das Messgerät speichert immer den zuletzt gemessenen Wert, bis ein neuer Wert hinzukommt.

Damit die Messsonde einwandfrei funktioniert, dürfen keine Luftbrücken zwischen seiner Kontaktfläche und der Oberfläche des zu messenden Materials bestehen. Dies wird mit dem Ultraschallgel, dem "Koppelmittel" erreicht. Diese Flüssigkeit "koppelt" oder überträgt die Ultraschallwellen vom Messsonde ins Material und wieder zurück. Vor der Messung sollte also ein wenig Koppelmittel auf die zu messende Materialoberfläche gegeben werden. Danach wird die Messsonde vorsichtig auf die Materialoberfläche gepresst. Das Koppelungssymbol und eine Zahl erscheinen im Display. Wenn das Gerät eingestellt und die korrekte Schallgeschwindigkeit ermittelt wurde, zeigt die Zahl im Display die aktuelle Materialstärke, direkt unter der Messsonde gemessen, an.

Falls die Kopplungsanzeige nicht erscheint oder die Zahl auf dem Display fraglich ist, muss zuerst überprüft werden, ob sich ausreichend Koppelmittel an der Stelle unter der Messsonde befindet und ob diese flach auf das Material gesetzt wurde. Manchmal ist es erforderlich, eine andere Messsonde für das entsprechende Material auszuprobieren (Durchmesser oder Frequenz).

Während die Messsonde in Kontakt zu dem zu messenden Material steht, werden pro Sekunde vier Messungen getätigt. Wird sie von der Oberfläche abgehoben, bleibt auf dem Display die letzte Messung bestehen.

**Anmerkung:** Manchmal wird ein dünner Film des Koppelmittels zwischen der Messsonde und der Materialoberfläche mitgezogen, wenn der Messsonde abgehoben wird. In diesem Fall ist es möglich, dass eine Messung durch diesen Film gemacht wird, die dann größer oder kleiner ausfällt als sie sollte. Dies ist offensichtlich, denn wenn die eine Messung getätigt wird, während die Messsonde noch platziert ist und die andere, wenn er gerade abgehoben wurde. Dazu kommt, dass bei Materialien mit dicker Farbe oder Beschichtung stattdessen eher diese als das beabsichtigte Material gemessen werden. Die Verantwortlichkeit für eine saubere Benutzung des Messgerätes im Zusammenhang mit dem Erkennen dieser Phänomene bleibt letztlich dem Benutzer vorenthalten.

#### **5.6 Zweipunkt- Kalibrierung**

Diese Vorgehensweise setzt voraus, dass der Anwender zwei bekannte Materialstärkenpunkte des Testmaterials hat und diese repräsentativ für den Messbereich sind.

- 1. Auf dem {Test Set}  $\rightarrow$  {2- Point Cal} Untermenu wird die Taste  $\Box$  gedrückt, um die Zweipunkt- Kalibrierung einzuschalten. Dann wird das Menu verlassen, um auf den Bildschirm des Messgerätes zu kommen. "DPC" erscheint auf dem Display.
- 2. Die Taste  $\trianglelefteq$  wird gedrückt, um mit der Kalibrierung zu beginnen. Die Folge ''NO1" erscheint, welches die erste Messstelle anzeigt.
- 3. Es wird Verkoppelungsmittel auf das Materialmuster gegeben.
- 4. Der US- Messsonde wird darauf platziert, (auf dem ersten bzw. zweiten Kalibrierpunkt) und es wird die korrekte Position die Messsonde auf dem Materialmuster überprüft. Auf dem Display sollten nun ein Messwert angezeigt werden und das Verkoppelungssymbol sollte erscheinen.
- 5. Sobald ein stabiler Messwert erreicht ist, wird dir Messsonde abgehoben. Wenn das Ableseergebnis sich von dem unterscheidet, als die Messsonde noch gekoppelt war, muss Schritt 4 wiederholt werden.
- 6. Die Messung der Materialstärke wird nach oben und unten mit den Tasten  $\boxed{^{\Omega}}$  / verändert, bis die Materialstärke des Materialmusters gefunden ist.
- 7. Zur Bestätigung wird die □ Taste gedrückt. Die Anzeige springt auf "NO2" und der zweite Kalibrierpunkt kann gemessen werden.
- 8. Die Schritte 3 bis 7 werden wiederholt. Die Anzeige springt zurück auf ''DPC".
- 9. Nun ist das Gerät bereit, Messungen in seinem Messbereich zu tätigen.

#### **5.7 Der Scan- Modus**

Während das Gerät sich in Einzelpunktmessungen hervorragend auszeichnet, ist es manchmal erstrebenswert, eine größere Fläche zu untersuchen, um nach der dünnsten Stelle zu suchen. Dieses Gerät besitzt einen Scan- Modus, mit dem genau das möglich ist. Bei normaler Arbeitsweise werden pro Sekunde vier Messungen getätigt, was bei Einzelmessungen sehr angebracht ist. Im Scan- Modus sind dies zehn Messungen pro Sekunde und die Ableseergebnisse werden auf dem Display angezeigt. Während die Messsonde mit dem zu messenden Material in Kontakt ist, zeigt das Gerät automatisch den Messwert an. Die Messsonde kann über die Oberfläche bewegt werden, denn kurze Unterbrechungen des Signals werden ignoriert. Bei Unterbrechungen, die länger als zwei Sekunden dauern, wird der letzte gefundene Messwert angezeigt. Wird die Messsonde abgehoben, wird ebenso der letzte gefundene Messwert angezeigt.

Im {Test Set}  $\rightarrow$  {Work Mode} Menu ist die Taste  $\bigoplus$  zu drücken, um zwischen dem Einzelpunkt- Messmodus und dem Scan- Modus zu wechseln.

#### **5.8 Grenzwert setzen**

Dies ermöglicht dem Benutzer während der Messung einen hör- und sichtbaren Parameter zu setzen. Wenn eine Messung jenseits des Grenzwertes liegt, die der Benutzer festgelegt hat, ertönt ein Signalton. Dies verbessert die Geschwindigkeit und Effektivität der Messungen, da nicht dauernd auf das Display geschaut werden muss. Im Folgenden wird beschrieben, wie diese Option hergestellt wird:

- 1. Im {Test Set}  $\rightarrow$  {Tolerance Limit} Menu wird die Taste  $\Box$  gedrückt, um den Befehl zu aktivieren.
- 2. Mit der Taste  $\blacksquare$  und den Tasten  $\Omega$  und  $\Omega$  wird der obere und untere Grenzwert zu dem gewünschten Messwert festgelegt.
- 3. Die Taste e wird nochmals gedrückt, um zu bestätigen und um ins eigentliche Menu zu gelangen oder die Taste  $\boxdot$  wird betätigt, um die Grenzwertsetzung abzubrechen.
- 4. Wenn das gesetzte Limit den Messbereich übersteigt, wird das Messgerät an eine Neueinstellung (Reset) erinnern. Ist das untere Limit größer als das obere, werden die Werte automatisch ausgetauscht.

#### **5.9 Auflösung**

Das Gerät hat eine zwei wählbare Bildschirmauflösungen und zwar 0,1mm und 0,01mm. Diese finden sich im Menu unter {Test Set}→ {Resolution}.

Mit der Taste  $\bigoplus$  kann hier zwischen "high" (hohe Auflösung) und "low" (schwache Auflösung) gewählt werden.

#### **5.10 Einheitsskala**

Im Menu {Test Set}→ {Unit} wird mit der Taste **D** zwischen mm (metrisch) und Inch (engl.) gewählt.

#### **5.11 Speichermanagement**

#### **5.11.1 Einen Messwert speichern**

Die Messwerte können in 100 Gruppen (F00-F99) im Gerät gespeichert werden und in jeder Gruppe können 100 Messwerte gespeichert werden.

Die Vorgehensweise ist wie folgt:

- 1. Die Taste **b** wird gedrückt und somit das Menu {File name} auf dem Display aufgerufen.
- 2. Mit den Tasten  $\Omega$  und  $\Omega$  kann die entsprechende Gruppe gewählt werden.
- 3. Nachdem ein neuer Ablesewert erscheint, wird die Speichertaste **gedrückt**, um die Messung in der aktuellen Datei abzuspeichern. Mit der **{**Auto Save**}** Funktion wird der Messwert automatisch in der Datei hinterlegt, sobald eine neue Messung hinzukommt.

#### **5.11.2 Messwerte bearbeiten**

Die Taste **We** wird mehrmals gedrückt, bis auf dem Display {File name} erscheint. Mit den Tasten  $\mathfrak{D}$  und  $\mathfrak{D}$  kann die Gruppennummer gewechselt werden.

间 löscht die markierte Gruppe  $FRB$ 

löscht alle Gruppen

 $\blacksquare$  oder  $\blacksquare$  markiert die ausgewählte Gruppe um darin zu speichern

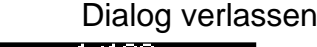

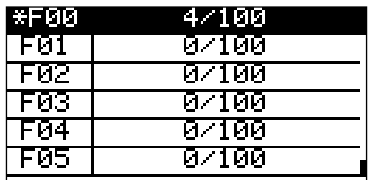

Die Taste **We** wird mehrmals gedrückt, bis auf dem Display {Record count} erscheint. Mit den Tasten  $\textcircled{1}$  und  $\textcircled{2}$  kann die Gruppennummer gewechselt werden.

间 löscht den markierten Messwert

PRB

同

löscht alle Messwert

**■ oder 日 Dialog verlassen** 

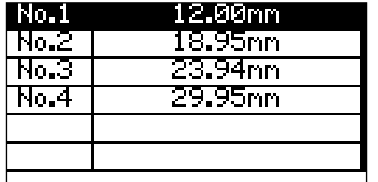

#### **5.12 Systemeinstellung**

Vom Hauptmenu aus wird im Untermenu {System Set} die Taste **H** gedrückt.

- 1. Wenn {Auto Save} auf <On> steht, können die Daten der laufenden Datei nach der Messung automatisch gespeichert werden.
- 2. Wenn {Key Sound} auf <On> steht, gibt der Summer bei jedem Tastendruck einen kurzen Signalton von sich.
- 3. Wenn {Warn Sound} auf <On> steht, ist bei jedem Überschreiten der Toleranzgrenze ein langer Signalton zu hören.
- 4. LCD Bildhelligkeitseinstellung: Im Untermenu {System Set}  $\rightarrow$  {LCD Brightness} wird die Taste  $\bigcirc$  gedrückt. Mit den Pfeilen  $\bigcirc$  und  $\circledcirc$  wird die Displayhelligkeit erhöht oder abgeschwächt. Mit der Taste **E** werden die Änderungen bestätigt  $bzw$ . mit  $\boxdot$  annulliert.
- 5. Im Menu {Unit System} kann zwischen metrischem und imperialen Maßeinheiten umgeschaltet werden
- 6. Im Menu {Date/Time} kann die interne Systemzeit gesetzt werden.
- 7. Im Menu {Language} können die verschiedenen Sprachen eingestellt werden

#### **5.13 Systeminformationen**

Diese Funktion gibt die wichtigsten Informationen über den Hauptteil des Geräts sowie der Firmware. Die Ausführung ändert sich, wenn sich die Firmware ändert.

#### **5.14 Hinterleuchtetes Display**

Hiermit lässt es sich auch in dunklem Umfeld arbeiten. Mit der Taste  $\mathbb{R}$  wird die Hintergrundbeleuchtung aktiviert und deaktiviert, sobald das Messgerät eingeschaltet wurde. Da das EL-Licht viel Strom verbraucht, sollte es nur bei Bedarf eingeschaltet werden.

#### **5.15 Auto Power Off**

Hier kann die Auto power Off Funktion eingestellt werden. Sie ist zwischen Aus, 2 Minuten, 5 Minuten und 10 Minuten gewählt werden.

#### **5.16 System Reset**

Wird während des Gerätestarts die **De Taste gedrückt oder im Menu {System reset}** gewählt, werden alle Einstellungen und der Speicher gelöscht und auf Grundeinstellungen zurückgesetzt.

#### **5.17 Batterieinformation**

Es werden zwei AA Alkaline Batterien als Energiequelle benötigt. Nach mehreren Stunden Gebrauch der Batterien erscheint auf dem Display das Symbol<sup>d</sup> größer der schwarze Anteil im Symbol, desto voller ist der Akku noch. Wenn die Batteriekapazität erschöpft ist, erscheint folgendes Symbol [1131] und beginnt zu blinken. Jetzt sollten die Batterien gewechselt werden.

Im Bild auf der nächsten Seite ist die Position der Batterien im Gerät einzusehen. Beim Wechsel muss unbedingt auf die Polarität achtgegeben werden.

Vorgehensweise:

- 1. Das Gerät ausschalten.
- 2. Die Batterieabdeckung wird vom Gerät abgenommen und die zwei Batterien werden entnommen.
- 3. Die Batterien werden ordnungsgemäß eingesetzt.
- 4. Die Batterieabdeckung wird wieder aufgesetzt.
- 5. Das Gerät wird zur Kontrolle wieder eingeschaltet.

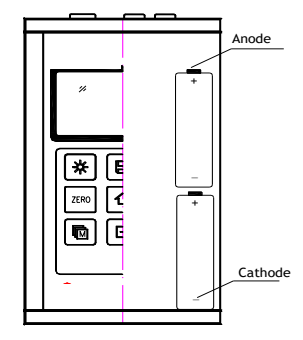

Wird das Gerät für einen längeren Zeitraum nicht benutzt, sollten die Batterien entnommen werden.

Es ist zu empfehlen, die Batterien bereits auszutauschen, wenn die Kapazität nur noch 10% beträgt.

#### **5.18 Verbindung zum PC**

Das Gerät ist mit einem serienmäßigen USB 2.0 ausgerüstet. Mit dem optional erhältlichen Kabel ist die Verbindung zum PC möglich. Die Messdaten, die im Gerätespeicher hinterlegt sind, können über dieses Kabel übertragen werden.

Für eine detaillierte Information der Kommunikationssoftware ist die Software-Anleitung zu lesen.

#### **6. Bedienung des Menus**

Beide, die Voreinstellung der Parameter und die zusätzliche Funktion, werden durch die Menu-Bedienung verwirklicht. Mit der Taste  $\boxdot$  besteht Zugang zum Hauptmenu.

#### **6.1 Zugang zum Hauptmenu**

Mit der Taste  $\boxdot$  besteht Zugang zum Hauptmenu und mit dieser kann es wieder verlassen werden.

#### **6.2 Zugang zum Untermenu**

Mit der Taste  $\bigcirc$  besteht Zugang zum Untermenu.

#### **6.3 Das Parameter wechseln**

Mit der Taste  $\trianglelefteq$  wird der Wert des Parameters auf dem auf Parameter eingestellten Display gewechselt.

#### **6.4 Numerische digitale Eingabe**

Die Taste wird mehrmals betätigt, um zu der zu ändernden Zahl zu gelangen; mit den Tasten und wird der Zahlenwert auf dem Display bis zum gewünschten Zahlenwert vergrößert oder verkleinert.

#### **6.5 Speichern und Verlassen des Menus**

Mit der Taste  $\bigoplus$  wird jegliche Änderung bestätigt und zur vorigen Bildschirmseite zurückgekehrt.

#### **6.6 Löschen und Verlassen des Menus**

Mit der Taste **D** wird jegliche Änderung gelöscht und zur vorigen Bildschirmseite zurückgekehrt.

#### **7. Wartung**

Falls an Ihrem Messinstrument irgendwelche außergewöhnlichen Probleme auftauchen, sollte daran bitte nichts auf eigene Verantwortung repariert oder abmontiert werden.

#### **8. Transport und Aufbewahrung**

• Das Messgerät darf keinen Vibrationen, starken magnetischen Feldern, zersetzendem Medium oder Staub ausgesetzt sein und keinen groben Umgang erfahren.

Es sollte bei normaler Temperatur aufbewahrt werden.

#### **9. Anhang**

#### **9.1 Schallgeschwindigkeiten**

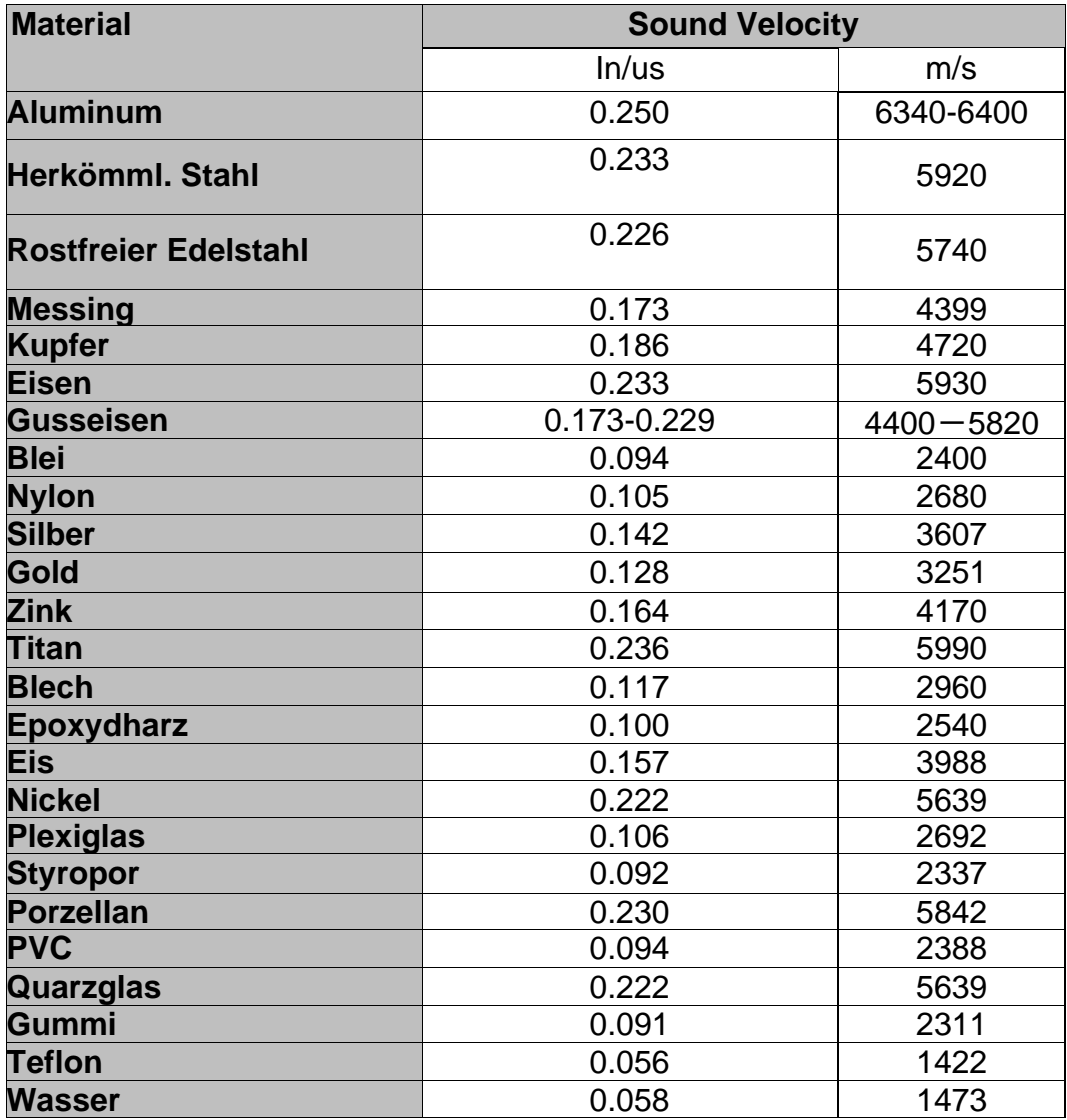

#### **9.2 Bemerkungen zur Anwendung**

#### **9.2.1 Das Messen von Rohren und Schlauchmaterial**

Wird ein Stück Rohr gemessen, um die Stärke der Rohrwand festzustellen, ist die Positionierung der Messsonde wichtig. Ist der Durchmesser des Rohres größer als 4 Inch, sollte die Position der Messsonde auf dem Rohr so sein, dass der Einschnitt auf der Kontaktfläche senk- recht (perpendicular) zu der langen Achse des Rohres verläuft.

Bei kleineren Rohrdurchmessern sollten zwei Messungen auf derselben Stelle durchgeführt werden, und zwar eine mit dem Einschnitt auf der Kontaktfläche senkrecht zur langen Achse und die andere parallel zu dieser. Der kleinere Messwert dieser beiden Messungen wird dann als der exakte Messwert dieser Stelle genommen.

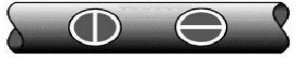

#### Perpendicular Parallel

#### **9.3 Das Messen heißer Oberflächen**

Die Geschwindigkeit des Schalls durch ein bestimmtes Material ist abhängig von dessen Temperatur. Bei steigen-

der Temperatur verringert sich die Schallgeschwindigkeit.

Bei den meisten Anwendungen mit einer Oberflächentemperatur von weniger als 100°C müssen keine weiteren Vorkehrungen getroffen werden. Bei Temperaturen darüber beginnt die Veränderung der Schallgeschwindigkeit des zu messenden Materials merkliche Auswirkungen auf die Ultraschallmessung zu haben.

Bei solch hohen Temperaturen wird empfohlen zuerst eine Kalibrierung mit einem Materialmuster bekannter Materialstärke durchzuführen, welches genau oder annähernd der Temperatur des zu messenden Materials entspricht. Damit kann das Messgerät die exakte Schallgeschwindigkeit durch das heiße Material berechnen.

Bei Messungen auf heißen Oberflächen kann es auch notwendig sein, einen "Hochtemperatur- Messsonde" zu benutzen. Diese sind speziell für den Einsatz bei hohen Temperaturen gebaut, zumal da der Kontakt mit der Materialoberfläche für eine stabile Messung für kurze Zeit gehalten werden sollte.

Während der Messsonde in direktem Kontakt mit der heißen Oberfläche ist, erwärmt sich dieser. Durch thermale Ausdehnung und andere Effekte kann sich dies nachteilig auf die Messgenauigkeit auswirken.

#### **9.4 Das Messen beschichteter Materialien**

Beschichtete Materialien sind etwas Besonderes, da ihre Dichte (und deshalb auch Schallgeschwindigkeit) von einem zum anderen Stück beträchtlich variieren kann.

Selbst durch eine einzige Oberfläche können merkliche Unterschiede in der Schallgeschwindigkeit festgestellt werden. Die einzige Möglichkeit, zu einem genauen Messergebnis zu kommen, ist, zuvor eine Kalibrierung auf einem Materialmuster bekannter Materialstärke durchzuführen. Dieses sollte idealer Weise aus demselben Stück wie das zu messende Material sein, zumindest von derselben Fertigungsreihe.

Mit Hilfe der "Vorab- Kalibrierung" werden die Abweichungen auf ein Minimum reduziert.

Ein zusätzlich wichtiger Faktor beim Messen von beschichteten Materialien ist, dass jegliche eingeschlossene Luftlücke eine vorzeitige Reflexion des Ultraschallstrahls bewirkt. Dies wird in einer plötzlichen Abnahme der Materialstärke bemerkbar. Während dies einerseits die exakte Messung der gesamten Materialstärke verhindert, wird der Anwender positiverweise auf Luftlücken in der Beschichtung hingewiesen.

#### **9.5 Materialeignung**

Ultraschall- Materialstärkenmessungen basieren darauf, dass ein Schall durch das zu messende Material geschickt wird. Nicht alle Materialien sind dafür geeignet. Die Ultraschallmessung kann praktisch für eine Vielzahl von Materialien angewandt werden einschließlich Metalle, Plastik und Glas. Schwierige Materialien sind manche Gussmaterialien, Beton, Holz, Fiberglas und manche Gummiarten.

#### **9.6 Koppelungsmittel**

Alle Ultraschallanwendungen erfordern ein Medium, um den Schall von der Messsonde zum Testmaterial zu übertragen. Typischerweise ist dies ein sehr zähflüssiges Mittel.

Der Ultraschall kann nicht effizient durch Luft übertragen werden.

Es wird eine Vielzahl von Koppelungsmitteln benutzt. Für die meisten Anwendungen ist Propyläen Glykol zu geeignet. Bei schwierigen Anwendungen ist Glycerin geeignet. Jedoch verursacht Glycerin bei einigen Metallen Korrosion durch Wasseraufnahme .

Andere Koppelungsmittel für Messungen bei normalen Temperaturen können Wasser, verschiedene Öle oder Fette, Gels und Silikonflüssigkeiten enthalten. Messungen bei hohen Temperaturen erfordern spezielle Hochtemperatur- Koppelungsmittel.

Bezeichnend bei der Ultraschallmessung ist, dass das Gerät eher das zweite als das erste Echo von der hinteren Oberfläche des zu messenden Materials benutzt, wenn es sich im Standard Pulse- Echomodus befindet. Dies resultiert in einem Ableseergebnis, dass **zweimal** so groß ist, wie es sein sollte.

Die Verantwortlichkeit für eine angemessene Benutzung des Messgerätes und das Erkennen dieser Phänomene liegen ausschließlich beim Anwender selbst.

#### Anmerkung:

Die CE-Konformitätserklärung ist unter folgendem Link abrufbar: [https://www.kern](https://www.kern-sohn.com/shop/de/DOWNLOADS/)[sohn.com/shop/de/DOWNLOADS/](https://www.kern-sohn.com/shop/de/DOWNLOADS/)